# 北京市公共资源交易中心 房屋建筑和市政基础设施工程 远程开标使用指南

(开标人版)

北京市公共资源交易中心

2022 年 4 月

#### **1. 系统简介**

本系统的提出者为北京市公共资源交易中心,本指南适用于北京市公共资源交易中心房建 市政项目开标人员使用,旨在对北京工程建设交易系统的远程开标系统操作作简要说明,以便 顺利完成远程在线开标活动。

#### **2. 系统运行环境**

#### **2.1 操作环境**

推荐 windows 7、windows 10 操作系统,且建议使用 64 位版本。尽量不用或少用简装 版 windows 系统,不支持 Linux 操作系统。

系统必须支持打印功能, 某些简装版系统打印机安装不上导致无法正常打印。

某些简装版系统中数据库连接组件被删除,无法正常连接数据库,导致看不到网页数据。

#### **2.2 软件环境**

为了保证机器可以正常的使用本系统, 环境推荐安装 Microsoft.net framework 2.0 及 3.0 软件, 可以在控制面板 windows 功能中进行设置, 勾选.net framework 3.5 (包含 2.0 和 3.0)。浏览器仅限于 IE 浏览器,适用 IE11 版本。

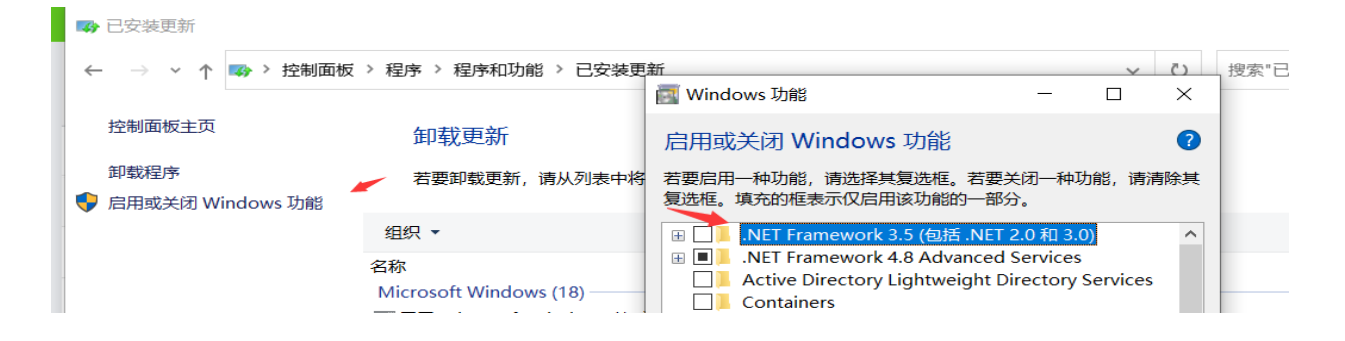

#### **2.3 硬件环境**

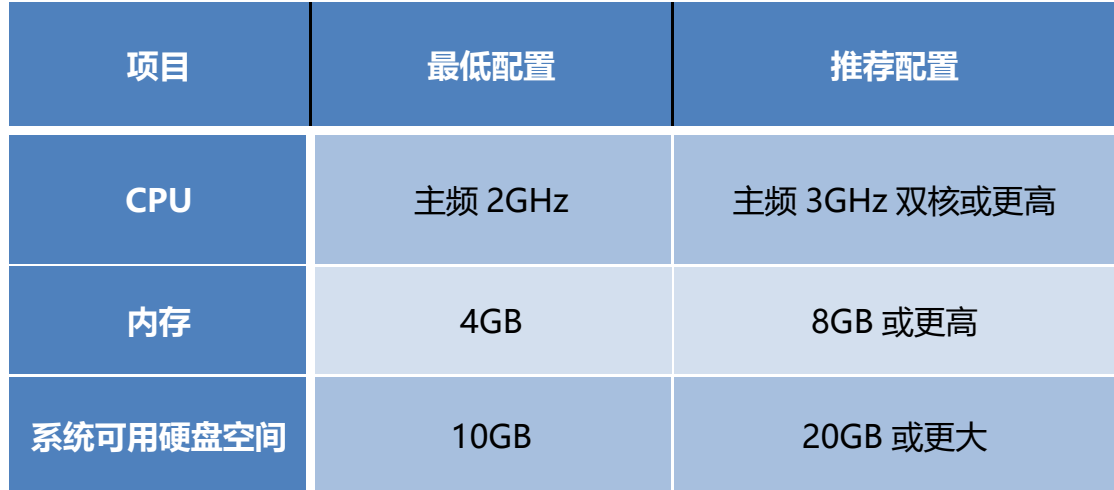

#### **3. 驱动安装与卸载**

登录网站 [www.bcactc.com](http://www.bcactc.com/) 首页, 驱动下载页面下载远程开标驱动程序, 点击驱动链接 下载,如下图:

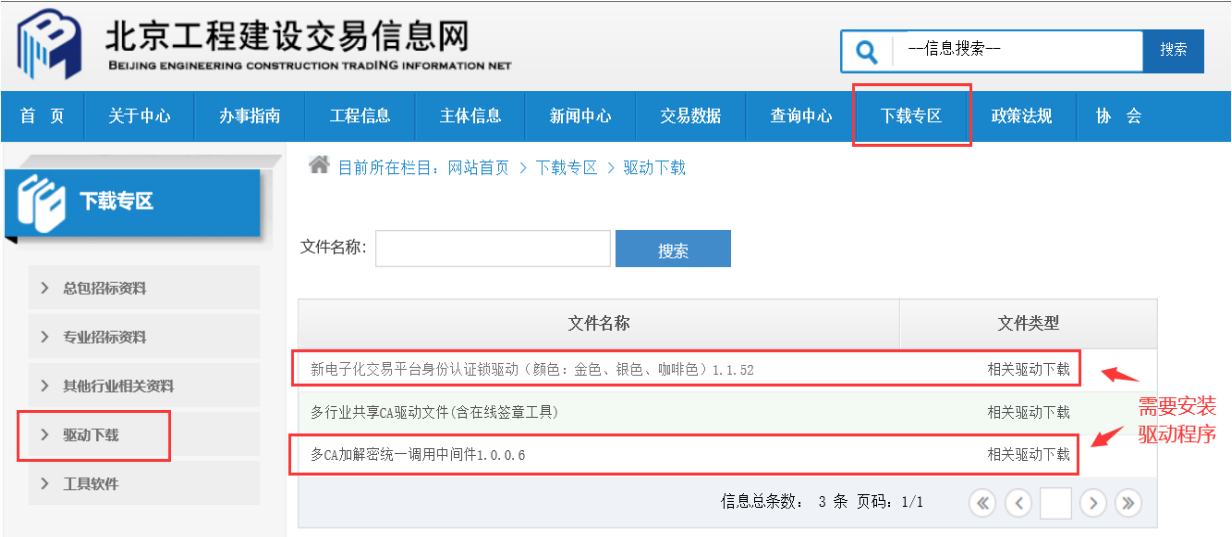

#### **3.1 安装**

第一步:点击安装程序将弹出如下窗口,点击"保存";

第二步: 打开保存的文件,点击"下一步";

注:为保证驱动程序的安装过程不被杀毒软件干扰和拦截,请在安装前将"杀毒软件"退 出,安装完成后再打开。

第三步: 选择安装路径, 点击 "下一步";

第四步: 按默认地址安装, 点击 "安装";

第五步:正在安装系统,请稍后;

第六步: 安装完成, 点击"完成"即可。

#### **3.2** 卸载

方式: 打开"控制面板"->"程序和功能"->,点击右键"卸载", 如下图所示:

"多 CA 加解密统一调用中间件"

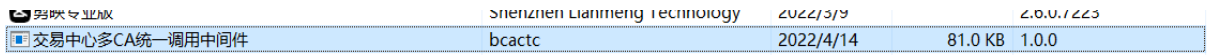

"锁驱动中间件"

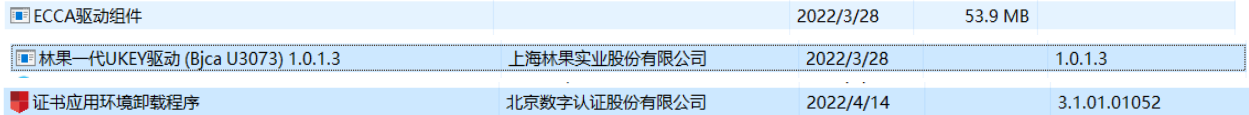

# **4.远程开标业务流程**

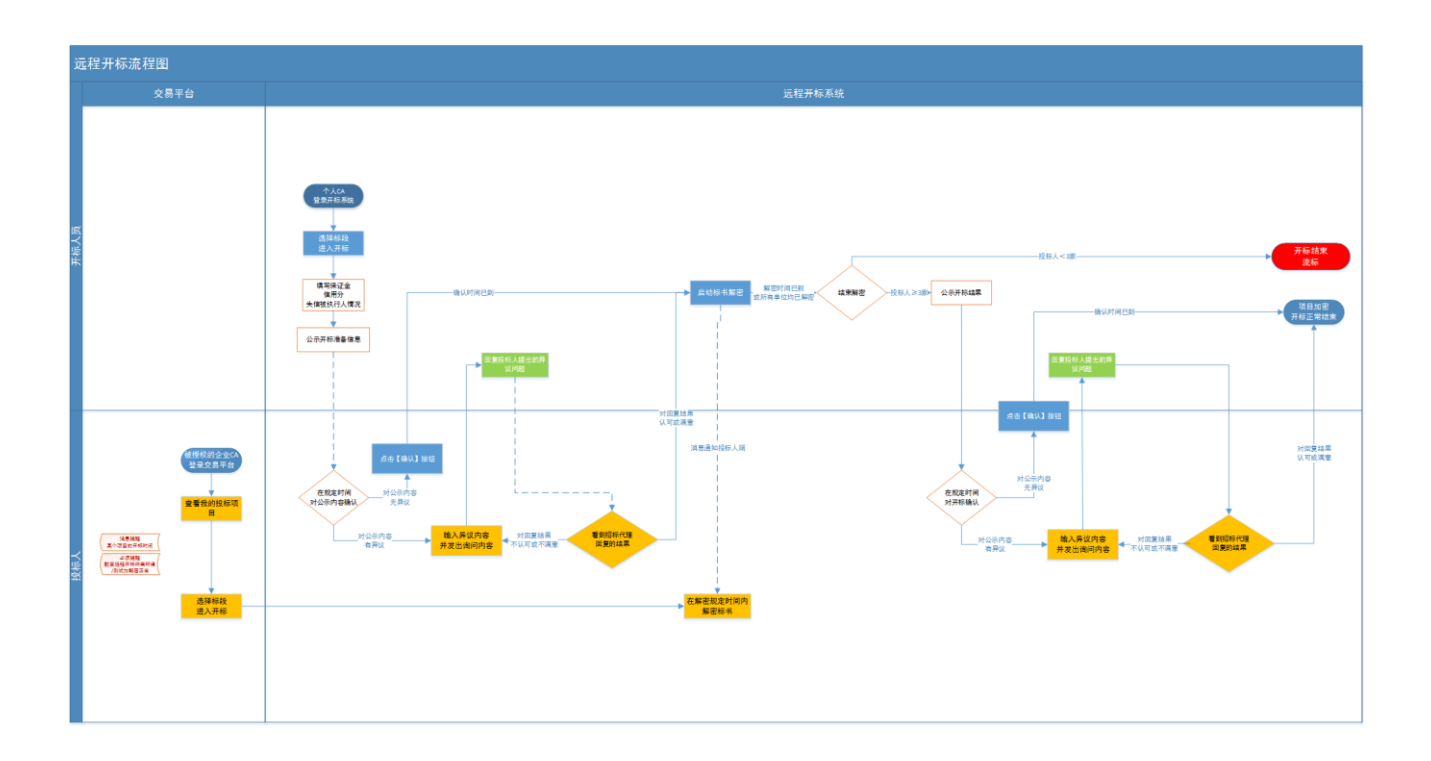

## **5. 开标**

### 第一步: 开标倒计时

开标人员插锁登录开标系统,选择当天开标项目,点击"讲入开标系统",开标人员可 点击【更多】查看系统公告,可以看到企业进入远程开标情况,发送开标指令到系统公告 提醒投标单位进行操作,如下图。

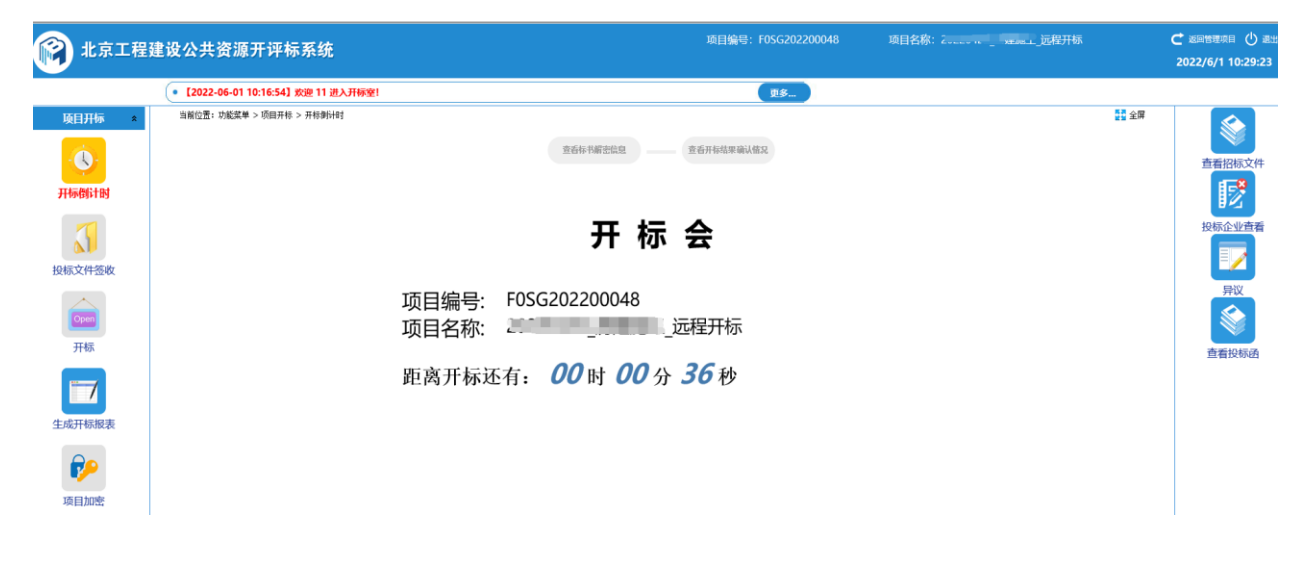

#### 第二步: 投标文件签收

开标时间到达后,开标人员进行开标准备,开标人员对已递交投标文件的投标单位, 按照招标人收到"投标保证金"的情况进行选择, 有特殊情况可在"其他情况说明"进 行描述,如下图。

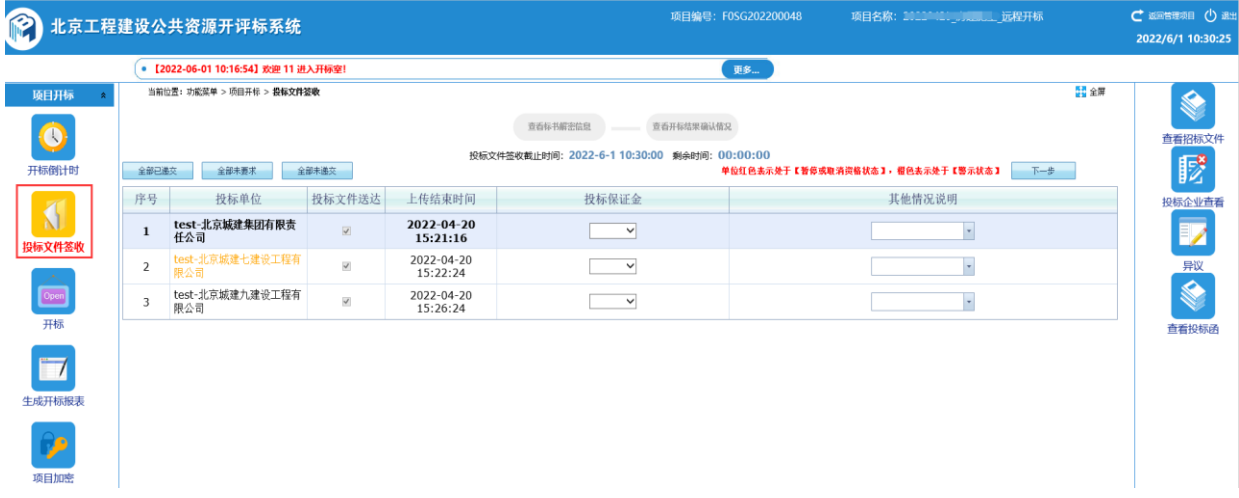

### 第三步:开标

项目要求企业信用分,需要下载企业信用分,点击【下载信用分】按钮获取,获取结 束后点击"公示开标准备信息"按钮,进行公示,在系统公告会自动显示"开标人已公 示开标准备信息!"操作,如下图。

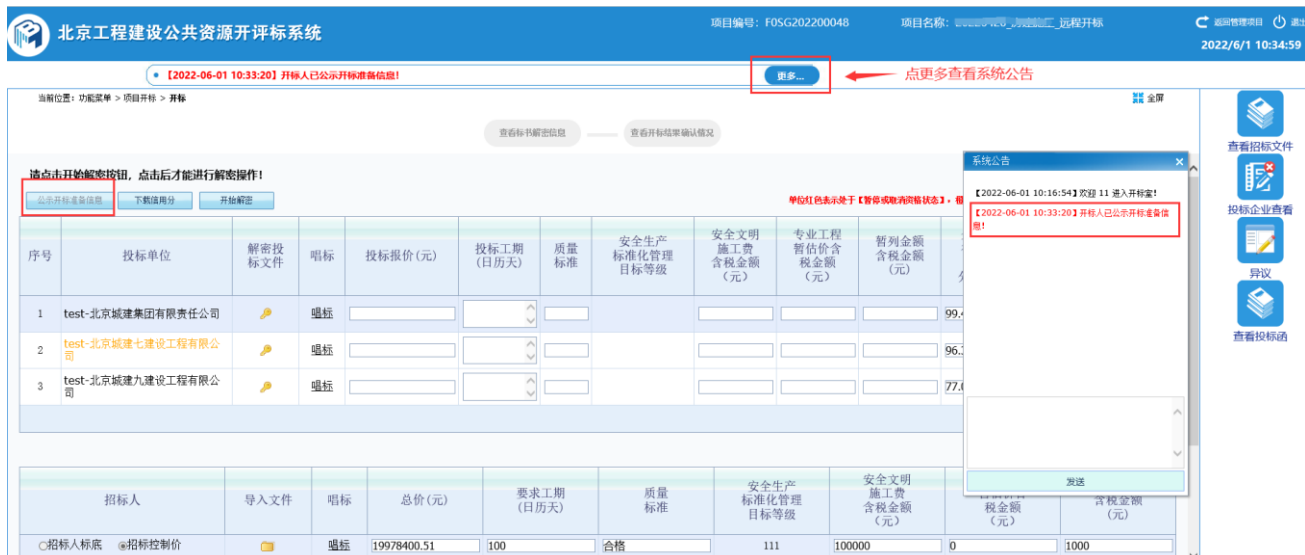

#### 第四步: 解密标书

开标人点击"公示开标准备信息"后,点击【开始解密】按钮,开标界面显示解密操 作开始时间和结束时间,开标界面点击"查看标书解密信息"查看投标单位解密情况, 在系统公告会自动显示"开标人员发起解密"指令,解密操作时间内,投标单位都已完 成解密,可提前点击结束解密按钮进行下一步操作,如下图。

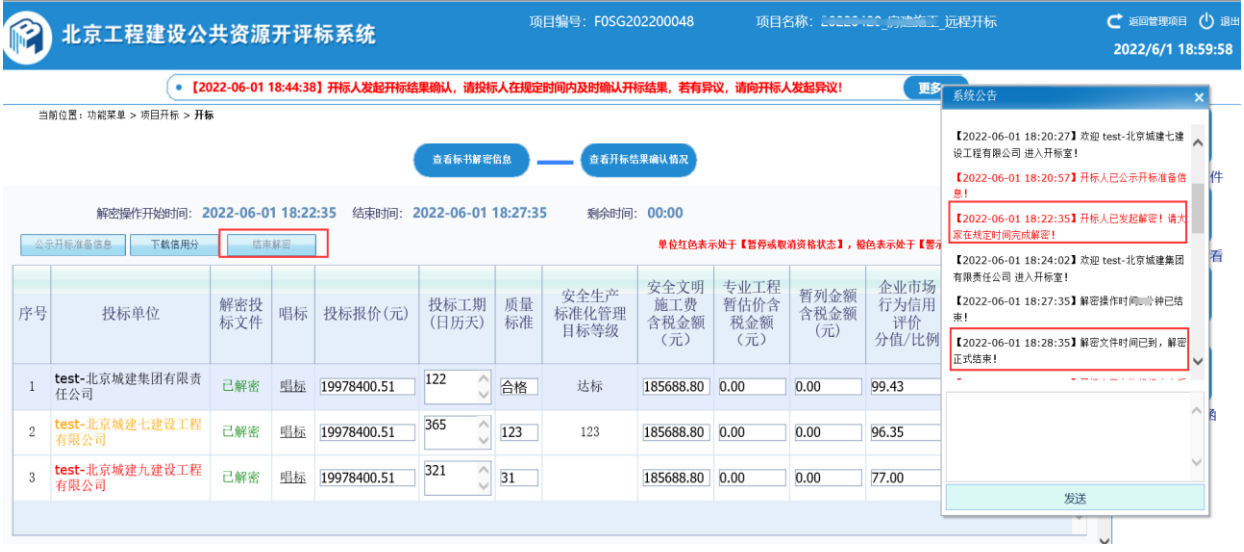

#### 标书解密情况公示

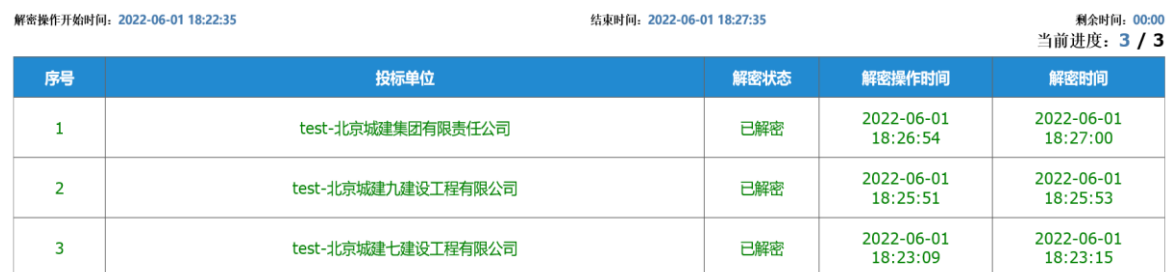

#### 第五步:查看投标函

当开标人点击"投标人确认开标结果"后,点击右侧【查看投标函】按钮,查看各投标单位 投标函信息。未开始确认开标结果时, 查看提示"请等待开标人发起【投标人确认开标结果】 后查看!"。

#### 远程开标系统

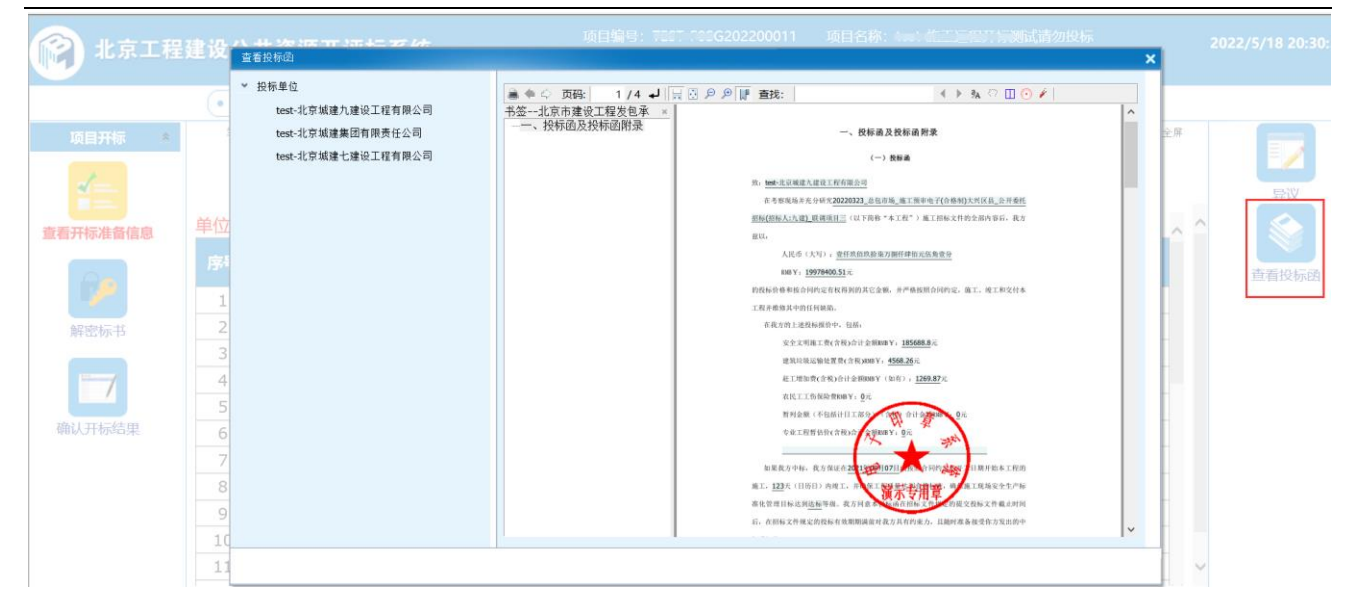

### 第六步: 确认开标结果

标书全部解密成功后,开标人员点击【允许投标人查看开标报表】按钮,再点击【投 标人确认开标结果】按钮让投标单位对开标结果进行确认,点击【查看开标结果确认情 况】可显示投标单位确认情况,在系统公告会自动显示"开标人员发起开标结果确认" 操作,如果投标单位提出"异议",异议提醒会显示在系统公告界面,开标人员点击右侧 "异议"进行奇看回复,只要有投标单位提出"异议",开标人员回复后点击【重新生成 报表】,再次发起"投标人重新确认开标结果",如果投标单位未进行操作,超时系统自动 确认,如下图。

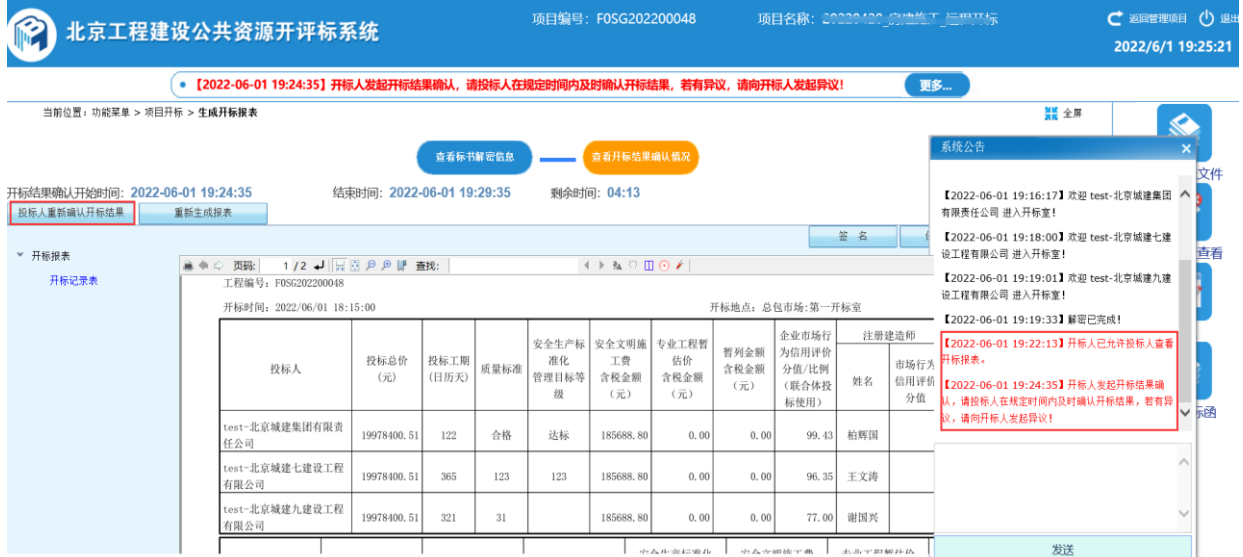

#### 开标结果确认情况公示

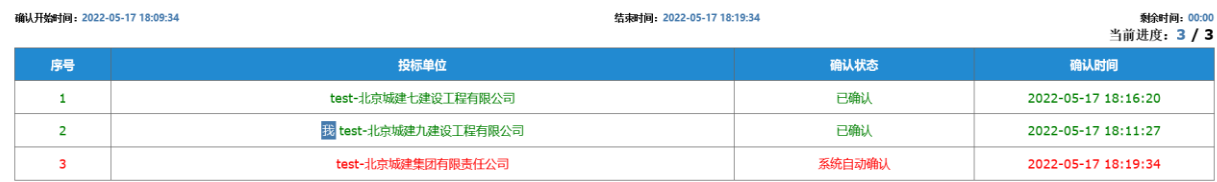

### 第七步: 开标项目加密

开标结果确认完成后,开标人员对开标资料进行统一加密,开标人员通过【项目加密】功 能,加密需要插入招标人"企业锁"进行加密,加密完成后,开标结束。如下图。

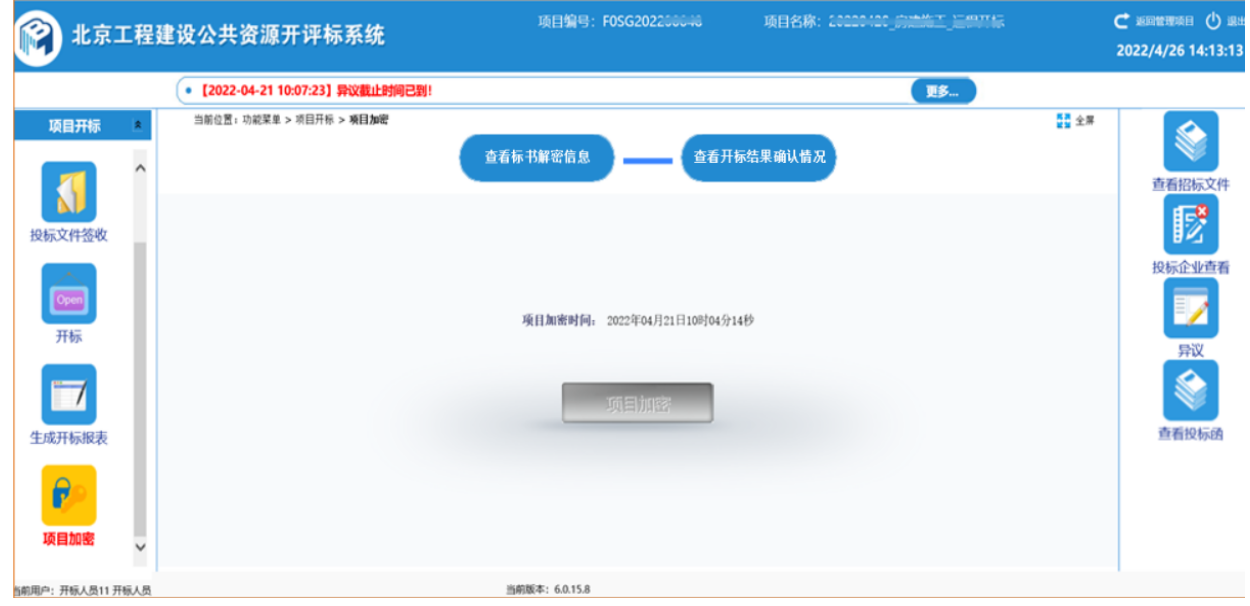

## 第八步:异议

异议:投标企业若对开标过程中有异议,可以在线发起异议,由招标人在线答复。异议内 容将作为开标信息记入开标报表,不允许修改,并记入评标环节。